#### **Autodesk AutoCAD**

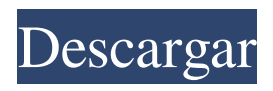

Además de la versión de escritorio estándar, AutoCAD está disponible en varias ediciones, incluidas AutoCAD LT, AutoCAD Architecture, AutoCAD LT Architectural Desktop, AutoCAD Architectural Desktop LiveLink y AutoCAD LT LiveLink. AutoCAD ha estado disponible desde 1982 y sigue siendo el software CAD más utilizado en el mundo. Millones de ingenieros, arquitectos, diseñadores y otros profesionales de todo el mundo usan AutoCAD en computadoras de escritorio o portátiles, o a través de una conexión en vivo, para diseñar, visualizar, comunicar y representar sus ideas, imágenes y modelos. AutoCAD LT es una versión de nivel principiante para uso personal y no comercial. AutoCAD LT Architectural Desktop es para uso profesional e incluye herramientas y funciones más potentes que AutoCAD LT. AutoCAD Architectural Desktop LiveLink es para uso profesional y enlace en vivo para la colaboración en vivo

# con los usuarios de AutoCAD Architectural

Desktop, y proporciona una conexión en vivo basada en navegador desde dispositivos móviles o tabletas. AutoCAD Architectural Desktop LiveLink requiere Autodesk Live Link o LiveLink para iOS. AutoCAD Architecture es la versión más reciente de AutoCAD. Se lanzó en 2015 y está diseñado para satisfacer las necesidades de las personas que crean productos arquitectónicos como edificios, puentes, carreteras, paisajismo y mucho más. Las 10 mejores invenciones de AutoCAD Las 10 mejores invenciones de AutoCAD Dado que AutoCAD ha estado en el mercado durante casi cuatro décadas, los usuarios de AutoCAD han creado y patentado una gran cantidad de ideas innovadoras. Muchas de estas invenciones han sido posibles porque AutoCAD permite a los usuarios ver objetos 3D desde múltiples ángulos y modificar sus modelos en el espacio 3D. Para reconocer las ideas creativas y las innovaciones de nuestros usuarios, encargamos un estudio de investigación independiente realizado por

Envisioneering para evaluar el impacto de AutoCAD en el proceso de innovación de sus usuarios. El estudio de investigación encuestó a 600 usuarios de AutoCAD.El estudio informa sobre el papel de AutoCAD en la transformación de la forma en que se realiza el diseño y se fomenta la creatividad. Aquí está la lista de los 10 mejores inventos de AutoCAD. El impacto de AutoCAD en la creatividad: El estudio de investigación, que investigó el papel de AutoCAD en la creatividad, ha sacado a la luz una serie de puntos interesantes. El estudio sugiere que, en general, los usuarios de AutoCAD tienen un nivel de creatividad significativamente más alto que la población general. Uso de las funciones de AutoCAD

**AutoCAD Crack+ Version completa Descarga gratis PC/Windows**

IA, estructuras de datos espaciales (elementos relacionados con la geometría) AIA, Arquitectura de Integración de Aplicaciones paquete de aire AIR, tiempo de ejecución de integración de Autodesk

DSA (Acceso espacial directo): para habilitar el uso de objetos 2D y 3D como parámetros en fórmulas matemáticas. EA, arquitectura de elementos EDA, automatización del diseño electrónico Pista F GDAL, Biblioteca de Abstracción de Datos Geoespaciales Historial: en las primeras versiones de AutoCAD, los sellos de fecha se usaban en la ventana Historial como ayuda para la memoria. Importar y exportar: la función Importar y exportar permite a los usuarios importar (copiar) y exportar (combinar) objetos desde y hacia otro formato de archivo. Ver

IMPORTAR/EXPORTAR. KVT, tabla de valores clave NURB, B-spline racional no uniforme objetoARX PL, lista de paquetes R-pegamento RDB, base de datos relacional SAL, recocido simulado STL, biblioteca de plantillas estándar XML, lenguaje de marcado extensible XPS, formato de documento portátil Formato de intercambio XML (XIF): el formato de archivo XIF para el intercambio de datos entre aplicaciones de software, como la importación y

## exportación de datos de dibujo. XLS, Microsoft Office Excel XMI, lenguaje de modelado XML Aplicaciones Hay varias aplicaciones comerciales disponibles para AutoCAD. Se estima que hay más de 300 empresas que comercializan software CAD (diseño asistido por computadora). Referencias enlaces externos Versión web de AutoCAD (incluida la versión educativa para el aprendizaje) Página de producto de AutoCAD (alrededor de \$ 1000) Cronología

histórica de AutoCAD Categoría:Software de 1987 Categoría:Software de diseño asistido por computadora

Categoría:Software de diseño asistido por computadora para Windows

Categoría:Software de diseño asistido por computadora para Linux Categoría:Software de diseño asistido por computadora para MacOS Categoría:Software de diseño asistido por computadora para Android Categoría:Software de diseño asistido por computadora para iOS Categoría:Empresas de software de Estados Unidos Categoría:Empresas de software

establecidas en 1989 Categoría: 1989 establecimientos en California Categoría:Empresas con sede en Belmont, California Categoría:Empresas de tecnología con sede en el Área de la Bahía de San Francisco Categoría:Empresas que cotizan en la Bolsa de Valores de Nueva YorkLa presente invención se refiere a técnicas de procesamiento de imágenes. Más específicamente, la presente invención se refiere a procesos, circuitos y dispositivos para el reconocimiento de imágenes. El reconocimiento de imágenes es una técnica para identificar objetos dentro de un área definida de un 27c346ba05

Abra el archivo.bat y ejecute el ejecutable. Ejecute el archivo.exe para generar claves. La invención se refiere a un aparato para generar imágenes de cuerpos en movimiento al fotografiar sus superficies de formación de imágenes con dispositivos acoplados por carga (CCD) u otros sensores y, más particularmente, a una técnica para lograr una precisión de formación de imágenes mejorada en el caso de un modo de fotografía de imágenes fijas con el uso de un modo de fotografía de imágenes en movimiento. En el caso de utilizar un modo de fotografía de imagen fija convencional con un CCD, el aparato primero toma una imagen de un objeto en movimiento utilizando, por ejemplo, un CCD que tiene un número de elementos de imagen (píxeles) de aproximadamente 100.000 a 200.000. La imagen así tomada es luego procesada por proceso de cuadro en el aparato de grabación. A continuación, el aparato cambia el modo de grabación a un

modo de grabación de imágenes fijas y detiene temporalmente la grabación de datos. El aparato cambia a un modo de fotografía de imágenes fijas y vuelve a tomar una fotografía del objeto. En este caso, el aparato repetirá la toma de fotografías hasta que se obtenga el número deseado de fotografías. Un problema aquí es que la posición relativa del objeto a menudo cambia durante la detención temporal de los datos de grabación y el cambio de modo, lo que da como resultado una precisión deficiente de la fotografía de imágenes fijas. Para evitar esto, se ha propuesto un método en el que se fotografía el objeto en una pluralidad de tiempos de exposición diferentes, es decir, el tiempo de exposición del objeto a la luz de una fuente de luz es diferente en los diferentes tiempos de exposición, y los datos de el objeto así obtenido se combinan para producir una sola imagen del objeto. El objeto se puede fotografiar en un tiempo de exposición corto si la condición de fotografía, como la velocidad del obturador, se establece en un

### valor corto. Sin embargo, el control de la condición de fotografía está restringido por una velocidad de obturación de aproximadamente 1/30 a 1/120 de segundo. Además, la superficie de formación de imágenes de un CCD está impulsada por una carga eléctrica obtenida por la conversión fotoeléctrica de la luz reflejada por el objeto. La precisión de formación de imágenes se degrada si el ángulo de incidencia de la luz con respecto al objeto no es constante, lo que da como resultado una precisión de formación de imágenes degradada. Para resolver este problema, se ha propuesto un método en el que, por ejemplo, una fuente de luz se mueve en el plano X-Y para irradiar el objeto con un ángulo de incidencia constante. Sin embargo, este método tiene el inconveniente

de que

**?Que hay de nuevo en AutoCAD?**

\* \* \* Si se perdió el anuncio de Markup Assist and Import, diríjase a la sección de noticias de AutoCAD Central para conocer los detalles. \* \* \* Asistencia de marcado e importación de marcado: Incluir bocetos y otras anotaciones en dibujos CAD ha sido una práctica común durante años. No todo el mundo tiene el tiempo o la paciencia para trazar una pieza o paquete complicado en un dibujo. Pero con AutoCAD 2023, ahora puede simplemente importar una anotación o boceto y editarlo como cualquier otro objeto en un dibujo. Para anotar un dibujo con Importar: Seleccione la ventana o pantalla de AutoCAD Seleccione la pestaña Editar Seleccione Importar En el cuadro de diálogo, elija un formato para importar y elija una fuente para dibujar. Si elige un archivo, elija un archivo de su sistema. Si elige una anotación o un boceto, simplemente seleccione el objeto en el espacio de trabajo y haga clic en Importar. También puede convertir rápidamente cualquiera de sus objetos de AutoCAD (incluidas las anotaciones) en bocetos. Para convertir a un boceto: Seleccione el objeto Presione N En el cuadro de diálogo Nuevos

bocetos, elija Boceto y haga clic en Aceptar. ¡Eso es todo! Ahora puede editar el objeto como cualquier otro boceto. \* \* \* Si se perdió las noticias de Markup Assist, diríjase a la sección de noticias de AutoCAD Central para conocer los detalles. \* \* \* Acerca de las nuevas funciones de importación: También puede usar el marcador actual o la herramienta de texto para insertar anotaciones en los dibujos. Los marcadores de las herramientas de anotación y texto están diseñados para este propósito, pero su funcionalidad puede ser limitada. Por ejemplo, si desea insertar varios trazos en un dibujo, deberá volver a dibujarlos uno encima del otro. Además, los marcadores y la herramienta de texto solo se pueden volver a dibujar en el dibujo actual. Si desea anotar un dibujo con AutoCAD 2023, también puede simplemente usar las nuevas funciones de importación. Importar conservará todas las propiedades del objeto e incluso cambiará la capa a la anotación, para que sea más fácil administrar las anotaciones para el resto de sus proyectos.

Incluya más información en las anotaciones: La antigua herramienta de texto le permite escribir texto que se almacenará con la anotación. Pero ahora también puede usar el nuevo tipo de objeto Anotación abierta y agregar más información a una anotación.

#### **Requisitos del sistema For AutoCAD:**

- Windows® 7/8/8.1/10 (64 bits) o posterior - CPU: Intel® Core™ i3-6100, AMD Phenom<sup>®</sup> II X4 965, Intel<sup>®</sup> Core™ i5-3470, AMD A10-7800K, AMD Athlon™ II X4 840, Intel® Core™ i7-3770K, AMD FX-8350 , AMD A8-3850, AMD FX-9590, Intel® Core™ i7-4930K, AMD FX-9370

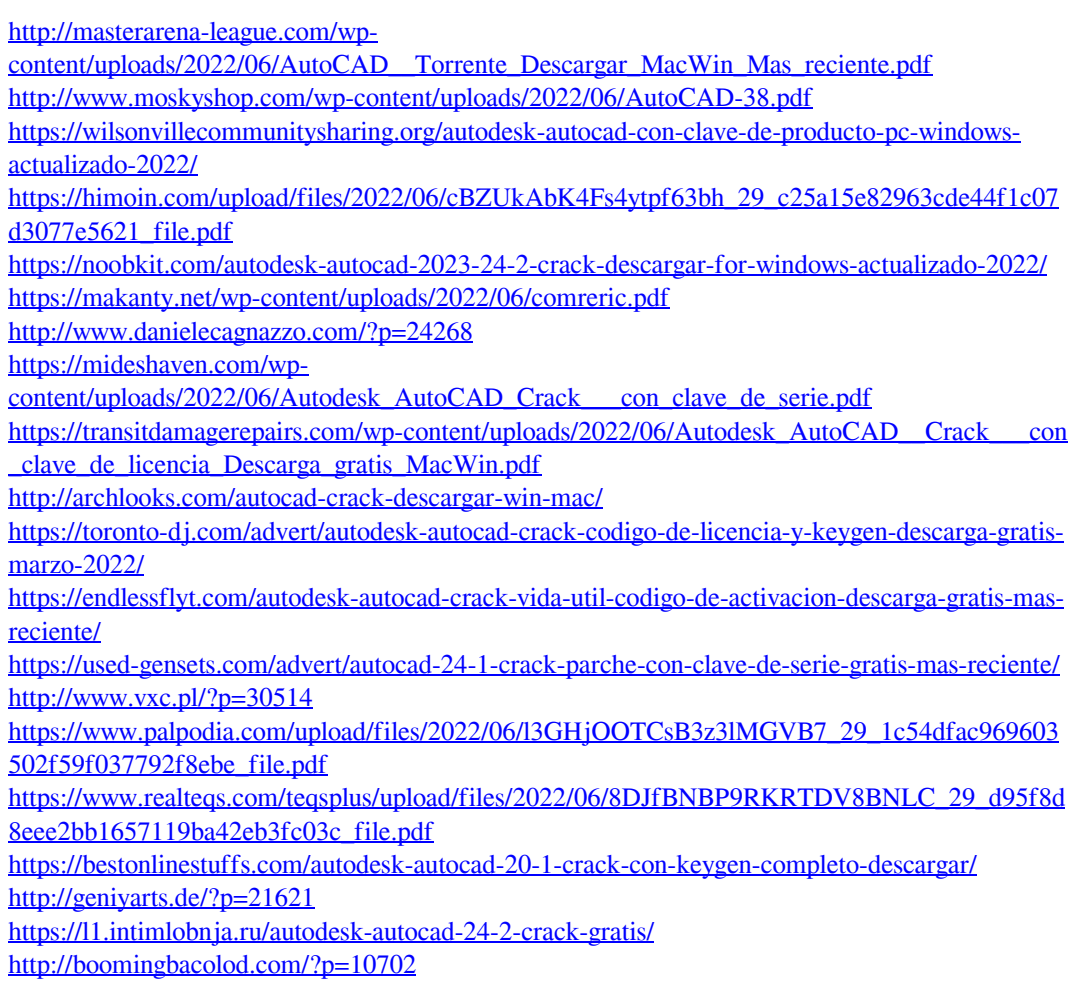